# **Virtual Repositories**

### <span id="page-0-0"></span>**Overview**

To simplify access to different repositories, Artifactory allows you to define a virtual repository which is a collection of local, remote and other virtual repositories accessed through a single logical URL.

A virtual repository hides the access details of the underlying repositories letting users work with a single, wellknown URL. The underlying participating repositories and their access rules may be changed without requiring any client-side changes.

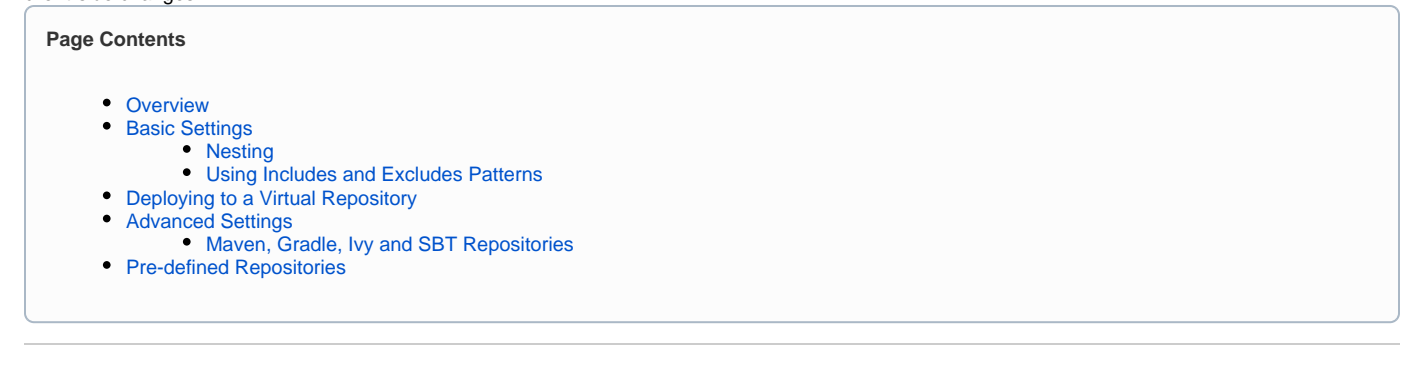

### <span id="page-0-1"></span>Basic Settings

The following are fully described in the [Common Settings](http://www.jfrog.com/confluence/display/RTF4/Common+Settings) page.

- [Package Type](https://www.jfrog.com/confluence/display/RTF4X/Common+Settings#CommonSettings-PackageT)
- [Repository Key](https://www.jfrog.com/confluence/display/RTF4X/Common+Settings#CommonSettings-RepositoryKey)
- [Repository Layout](https://www.jfrog.com/confluence/display/RTF4X/Common+Settings#CommonSettings-RepositoryLayout)
- [Public Description](https://www.jfrog.com/confluence/display/RTF4X/Common+Settings#CommonSettings-PublicDescription)
- **•** [Internal Description](https://www.jfrog.com/confluence/display/RTF4X/Common+Settings#CommonSettings-InternalDescription)
- [Includes and Excludes Pattern](https://www.jfrog.com/confluence/display/RTF4X/Common+Settings#CommonSettings-IncludesandExcludesPattern)

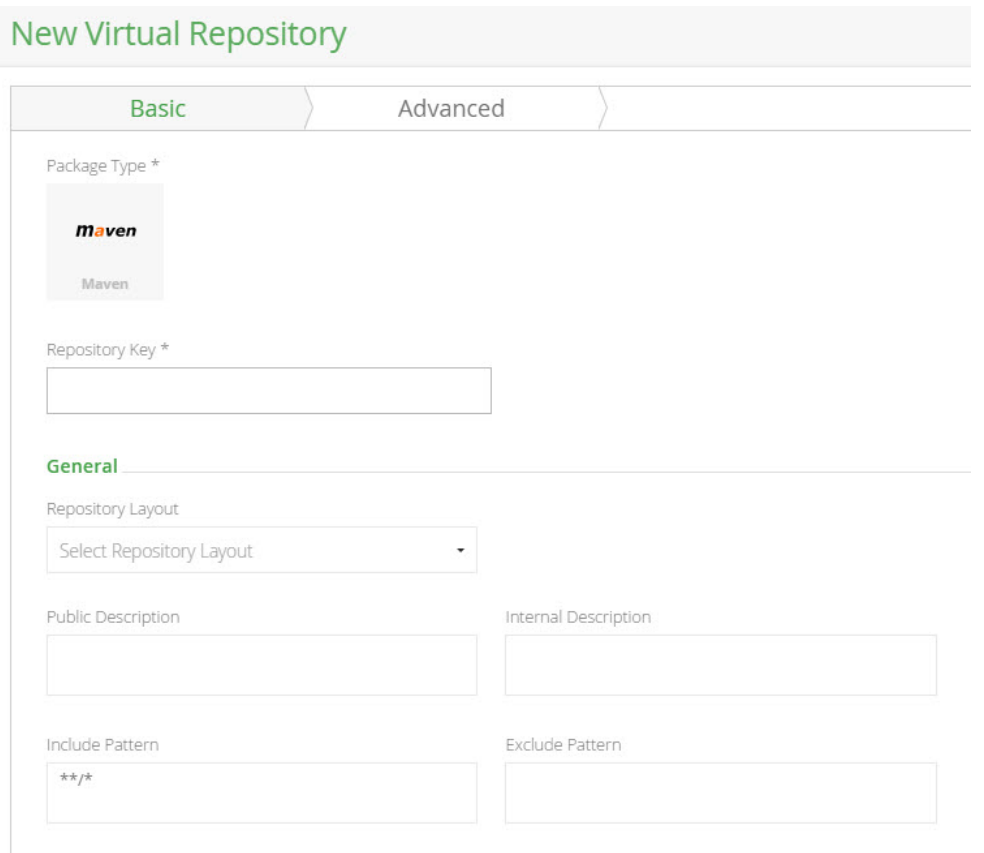

In addition, in the **Repositories** section of the **Basic** settings screen you select the **Available Repositories** you want to include in the new virtual repository and move them to the **Selected Repositories** list.

This list can be re-ordered by dragging and dropping within the **Selected Repositories** list.

#### **Repositories**

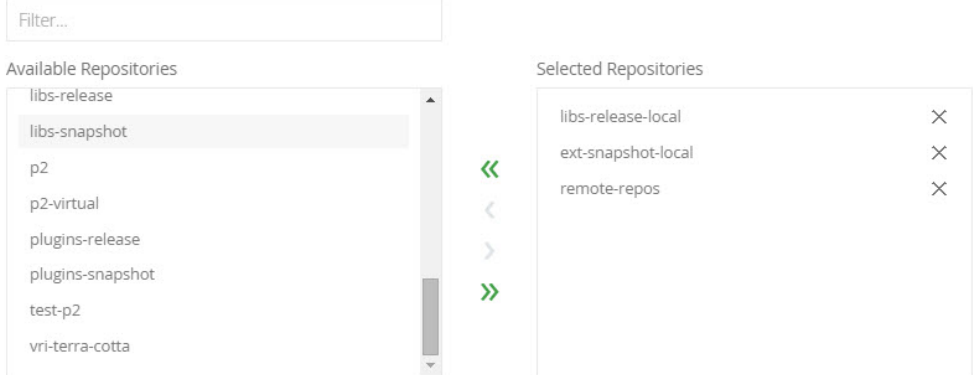

#### **Included Repositories**

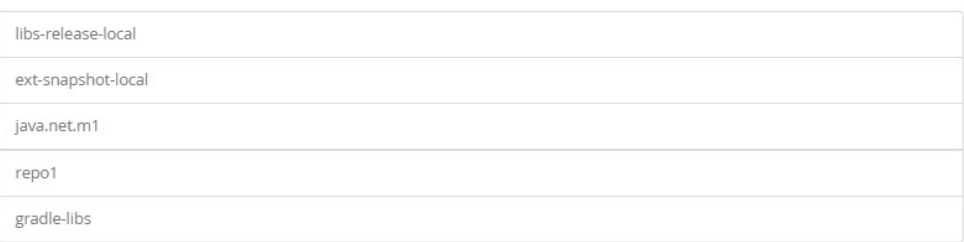

The **Included Repositories** section displays the effective list of actual repositories included in this virtual repository. If any of the available repositories you have selected are themselves virtual repositories, then the **Included Repositories** section will display the local and remote repositories included within them. The **Included Repository** list is automatically updated in case any of the nested virtual repositories change.

The search/resolution order when requesting artifacts from a virtual repository is always: Ø

- 1. Local repositories
- 2. Remote repository caches
- 3. Remote repositories themselves.

The order within these categories is controlled by the order they are presented in the **Selected Repositories** list.

#### <span id="page-1-0"></span>**Nesting**

Nesting is a unique feature in Artifactory and facilitates more flexibility in using virtual repositories.

You should take care not to create an "infinite loop" of nested repositories. Artifactory analyzes the internal composition of virtual repositories O and will issue a warning if the virtual repository can not be resolved due to invalid nesting.

### <span id="page-1-1"></span>**Using Includes and Excludes Patterns**

The ability to define and **Includes Pattern** and an **Excludes Pattern** for virtual repositories (especially when nesting is used) provides a powerful tool you can use to manage artifact requests in your organization.

For example, your organization may have its own artifacts which are hosted both internally in a local repository, but also in a remote repository. For optimal performance, you would want these artifacts to be accessed from the local repository rather than from the remote one. To enforce this policy, you can define a virtual repository called "remote-repos" which includes the full set of remote repositories accessed by your organization, and then specify an Excludes Pattern with your organization's groupID. in this way, any attempt to access your internal artifact from a remote repository would be rejected.

<span id="page-1-2"></span>Consider another example in which you wish to define a virtual repository for your developers, however you wish to keep certain artifacts hidden from them. This could be achieved by defining an **Excludes Pattern** based on groupId, source or version.

## Deploying to a Virtual Repository

From version 4.2, Artifactory supports deploying artifacts to a virtual repository. For example you can now use docker push, npm publish, NuGet push, gem push Artifactory's REST API and more to deploy packages to a virtual repository.

For more details, please refer to [Deploying Artifacts.](https://www.jfrog.com/confluence/display/RTF4X/Deploying+Artifacts#DeployingArtifacts-DeployingtoaVirtualRepository)

## <span id="page-2-0"></span>Advanced Settings

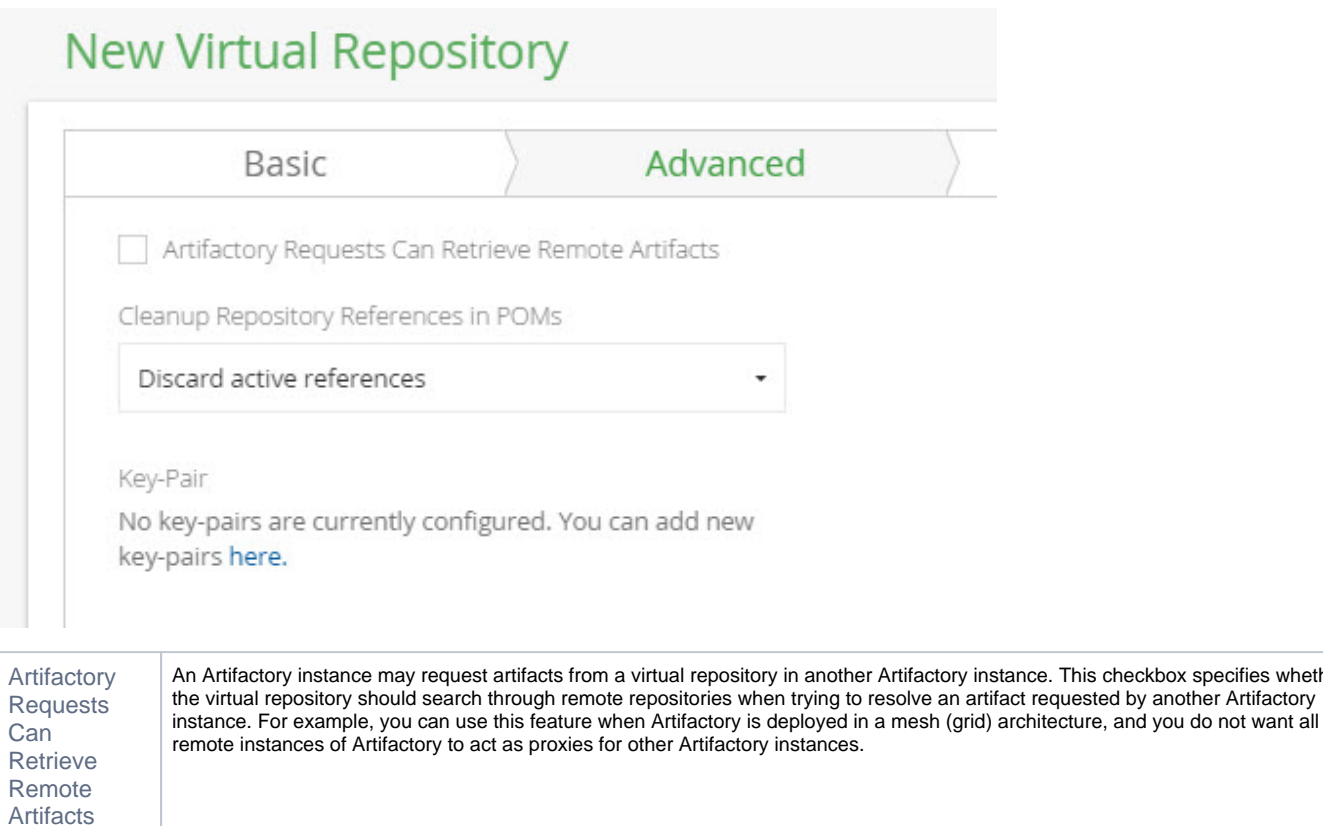

### <span id="page-2-1"></span>**Maven, Gradle, Ivy and SBT Repositories**

In addition to the above checkbox, these repository types offer the following **Advanced** settings:

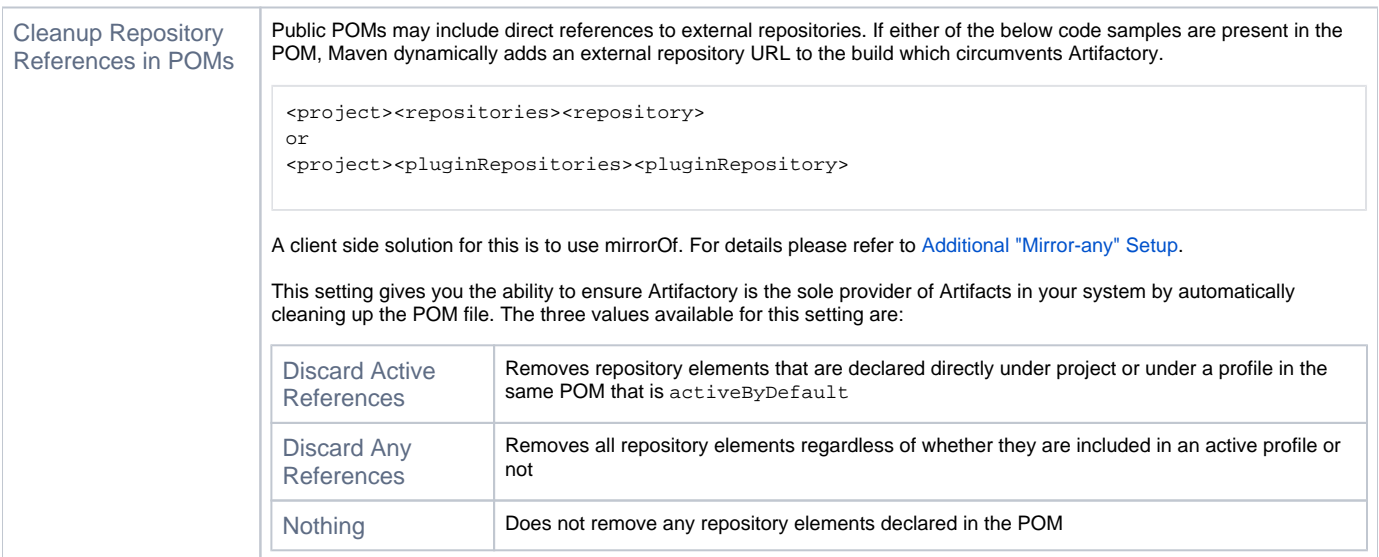

checkbox specifies whether

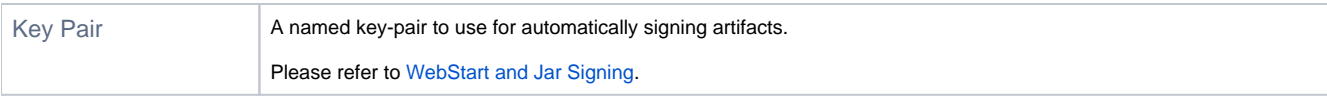

# <span id="page-3-0"></span>Pre-defined Repositories

Artifactory comes with a set of pre-defined virtual repositories, which reflect binary management best practices as follows.

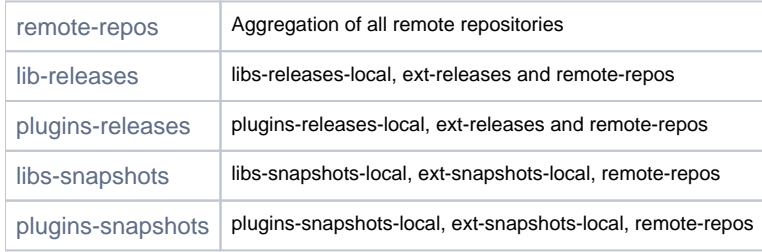